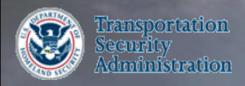

# The Alien Flight Student Program AFSP

# An overview of the applications that encompass the AFSP Program

COPYRIGHT AND GOVERNMENT PURPOSE RIGHTS NOTICE Copyright (C) 2010 White Oak Technologies, Inc., All rights reserved.

The following U.S. Government Purpose Rights notice does not imply unrestricted or public access to these materials all of which contain proprietary information of White Oak Technologies, Inc. Unauthorized disclosure or reproduction in any form to any third party is strictly prohibited. NOTICE APPLICABLE TO US GOVERNMENT RECIPIENTS: GOVERNMENT PURPOSE RIGHTS

Contractor Name: White Oak Technologies, Inc. Contractor Address: 1300 Spring Street, Suite 320 Silver Spring, Maryland 20910 Expiration Date: September 22, 2015

The Government's rights to use, modify, reproduce, release, perform, display, or disclose this software are restricted by paragraph (b)(2) of the Rights in Noncommercial Computer Software and Noncommercial Computer Software Documentation clause contained in the above identified contract. No Government restrictions apply after the expiration date shown above. Any reproduction of the software or portions thereof marked with this legend must also reproduce the markings

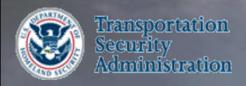

# Introduction and Overview of the AFSP Candidate System

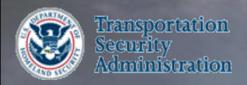

Several attackers attended U.S. flight schools with no proper visa or a visa that had expired.

Prior to 9/11, there were no terrorism checks on students

Post 9/11 – the FBI Foreign Terrorist Tracking Task Force was responsible for monitoring flight school applicants to determine any potential nexus to terrorism

2004: TSA was given the mission to vet foreign applicants for U.S. flight training

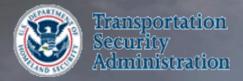

#### - Current Workload

- On average 4K-5K candidate applications processed per month
  - Once all documentation has been received and the fingerprint results are returned TSA conducts the Security Threat Assessment
  - Processing time, generally less than a week

#### Security Threat Assessment Process

- TSA uses biographic and biometric data to positively identify the candidate
- Checks are made against terrorism, criminal, and immigration data sets
  - Terrorist Screening Database
  - No-Fly/Selectee Lists
  - Deportable Alien Control System
- If derogatory information is confirmed the candidate is denied training
- Since October 2004

->250,000 training requests received and processed

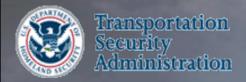

#### Background

- AFSP transferred from FBI to TSA in September/October 2004
- AFSP operates under Interim Final Rule, 49 CFR Part 1552
- AFSP processes applications for non-U.S. citizens seeking flight training for :
  - Category 1-3 training, which includes
  - Initial training Multi-engine training
  - Instrument training Type-rated training
  - Category 4 recurrent training applications.

#### Program Approach

- Maintains system of record for training applications
- Confirms candidate meets minimum qualifications for training
- Determines if individual has been denied previously by AFSP
- TSA/AFSP supports a fee charge for vetting and processing training requests.

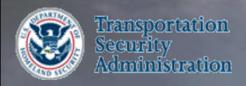

- Category 1 is for candidates who are not eligible for expedited processing for flight training in the operation of aircraft weighing greater than 12,500 pounds.
- Category 2 is for candidates who are eligible for expedited processing for flight training in the operation of aircraft weighing greater than 12,500 pounds.
- Category 3 is for candidates applying for flight training in the operation of aircraft weighing 12,500 pounds or less.
- Category 4 is for candidates applying for recurrent training.
- Candidates in Categories 1–3 are required to submit training information, such as the type of training the candidate is requesting, and identifying information, including fingerprints.
- Flight schools are required to submit similar training and identifying information for candidates in Category 4, but are not required to submit the candidates' fingerprints.

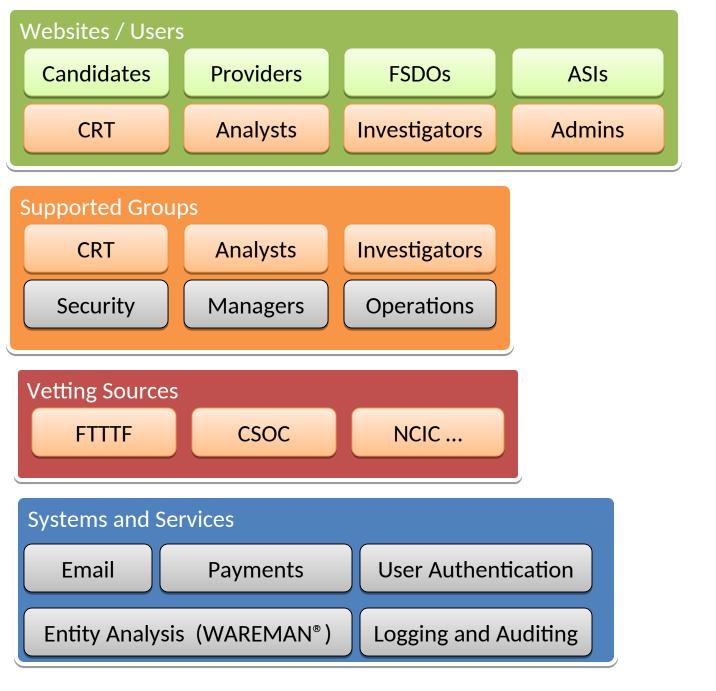

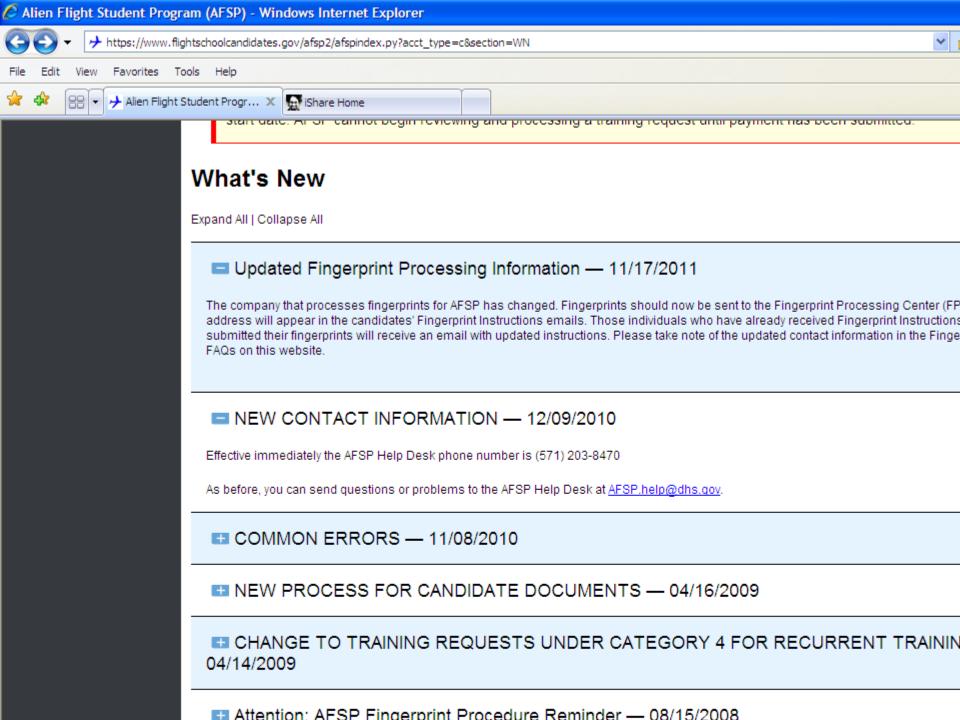

#### Web Applications - Front End

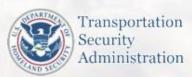

Alien Flight Student Program
Department of Homeland Security

|          | TO THE RESERVE OF THE PERSON OF THE PERSON O |   |
|----------|----------------------------------------------------------------------------------------------------|---|
| User ID: |                                                                                                    |   |
| Password |                                                                                                    | 7 |

Create New Student Account | I Forgot My Login Information

What's New Legislation FAQ's Application Guide Contact Us

#### What's New

Expand All | Collapse All

#### ■ NEW PROCESS FOR CANDIDATE DOCUMENTS - 04/16/2009

Starting April 23, 2009, there will be some changes to the process for submitting documents for AFSP training requests.

- Candidates will now upload a copy of documents at the same time as they are entering the document information, rather than at a separate stage of the training request application.
- Candidates will no longer be required to submit a new copy of their documents every time they submit a training request. The document uploads will
  be associated with the candidate's account information, rather than with their individual training requests.
- Candidates will have the option of including driver's licenses and other documents that may expedite processing of the training request. Lawful
  Permanent Resident information will also now be listed separately from other immigration status information.
- Candidates will no longer be able to submit a training request without first uploading a copy of their passport on the ASFP account. Candidates will
  also be required to upload a copy of their airman's certificate on the AFSP account if they intend to submit a <u>Category 2</u>, <u>subcategory 1</u> training
  request, or <u>participate in a Category 4</u> training event. This will ensure that the candidate's documents will be available online for future training
  requests.
- Candidates will no longer receive emails stating "Documents Illegible or Not Received." If documents are illegible or not acceptable, the training
  request will be set back to Draft status. The candidate will be notified by email of "Insufficient Information to Process," and will need to attach the
  requested document(s) to the account before resubmitting the training request for continued processing. This change allows for more interactive and
  efficient interchange of information between the candidate and AFSP.

An outline of this process will be available on the Application Guide starting April 23, 2009. The tab for the Application Guide is available at the top of this page.

CHANGE TO TRAINING REQUESTS UNDER CATEGORY 4 FOR RECURRENT TRAINING -04/14/2009

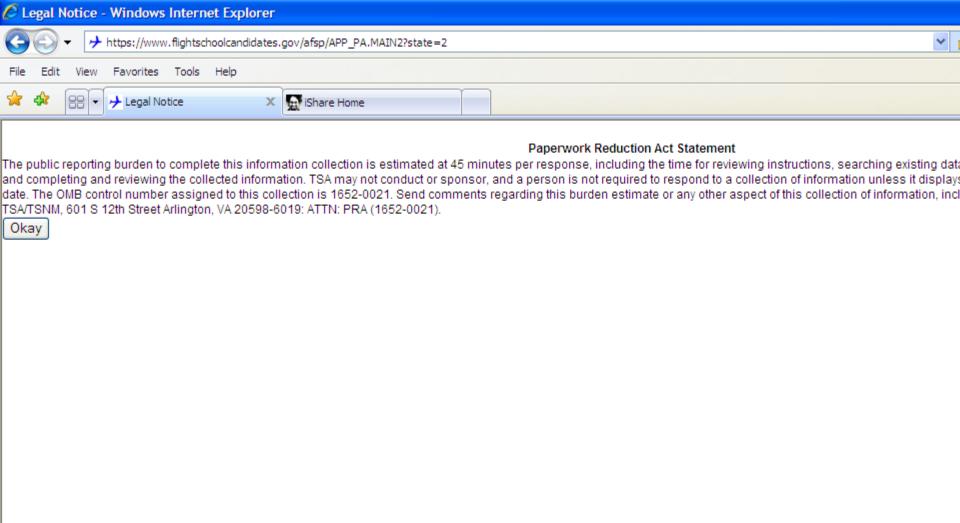

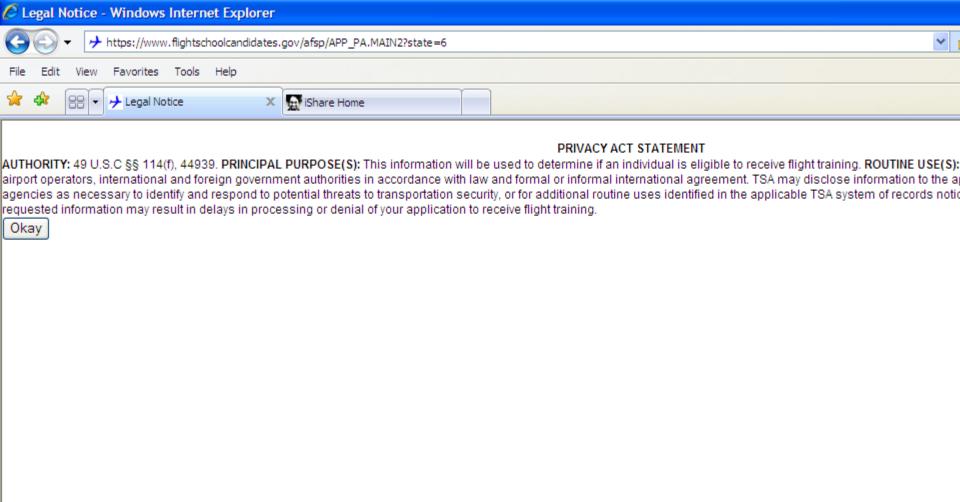

# **AFSP Web Candidate System**

#### Candidates sign on to this website to:

- enter their data
- submit new training requests
- track old and existing training requests
- pay for training events
- receive updates
- interact with administrators via email
- full online access to view all email
- setup recurrent training events with providers
- ...more

#### Six steps to enter user information

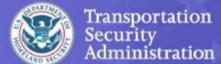

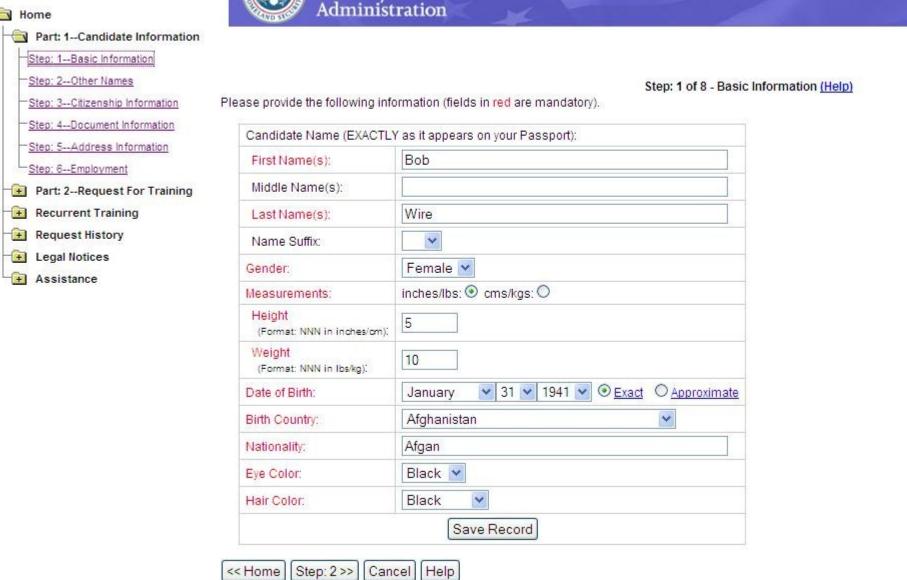

# Other names (alias types)

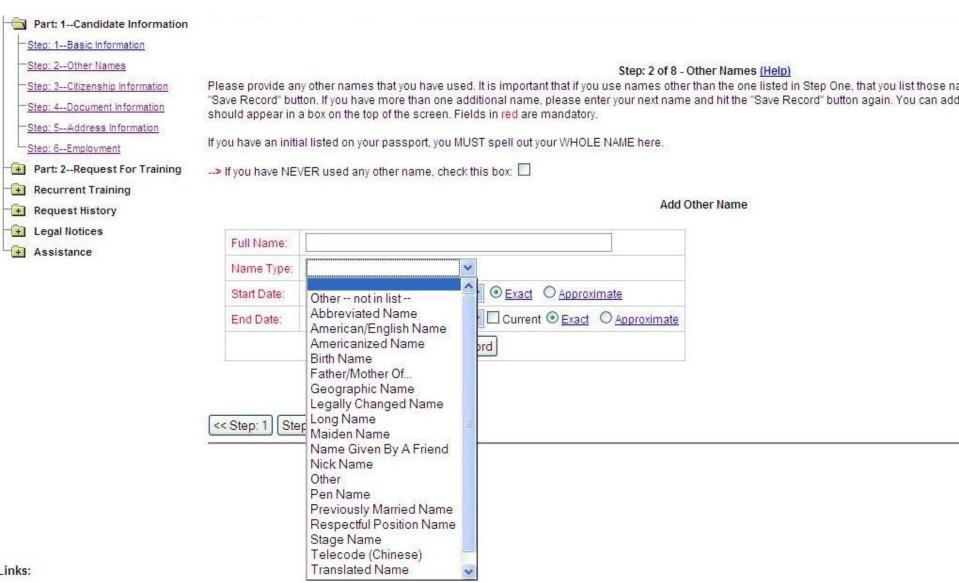

# Citizenship types (current, dual, historical)

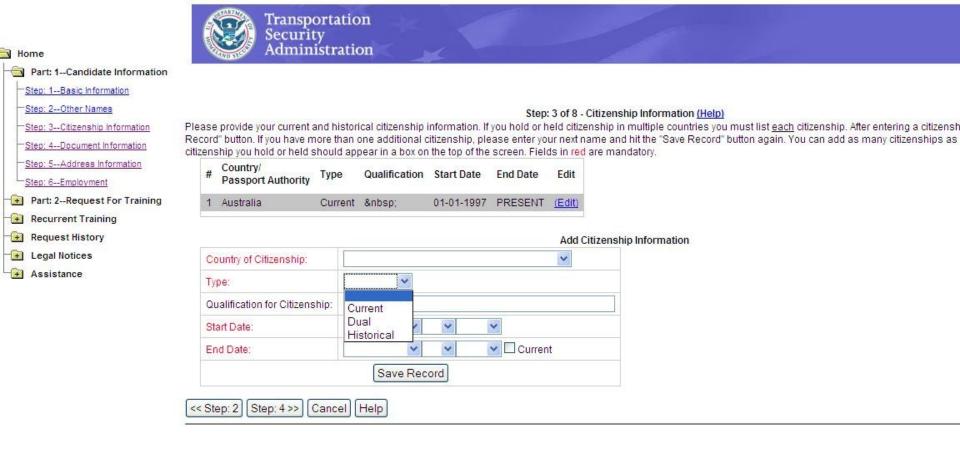

# Document Information (Passport, Airman Cert, Visa, LPR, DL)

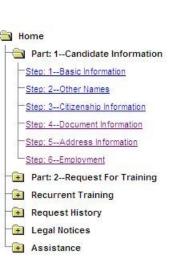

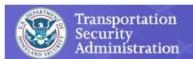

#### Step: 4 of 8 - Document Information (Help)

Please provide all of the following forms of identification that you possess. Using the dropdown box at the bottom of the page, select a document type and click the "Add New Entry Fields in red are mandatory.

After entering the document information, click the "Save Record" button. You can then add a document of the same type, or a document of a different type. You can list more than or for each form of identification, if needed.

While you may not possess all document types available, all flight training candidates are REQUIRED to have a valid Passport and MUST enter this information.\*

\*If you are a refugee or asylee in the U.S., you will list proof of that status AS YOUR PASSPORT. You will also need to provide two forms of government-issued photo ID.

| # | Identification                 | Status    | Type                   | Number       | Country                  | Action        |
|---|--------------------------------|-----------|------------------------|--------------|--------------------------|---------------|
| 1 | Airman's Certificate (1 image) | Current   | (P C) Pilot Commercial | FAA 09291    | United States Of America | Edit / Delete |
| 2 | Driver's License (1 image)     | Cancelled | International          | Int 39399190 |                          | Edit / Delete |
| 3 | Driver's License (1 image)     | Pending   | Non-U.S.               | 123545       | Afghanistan              | Edit / Delete |
| 4 | Lawful Permanent Resident Card | Current   |                        | A30300       |                          | Edit / Delete |
| 5 | Passport (1 image)             | Current   | Refugee / Asylee       | A09393       |                          | Edit / Delete |
| 6 | Passport (1 image)             | Expired   | Regular                | A345         | Afghanistan              | Edit / Delete |

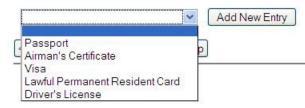

### Upload documents

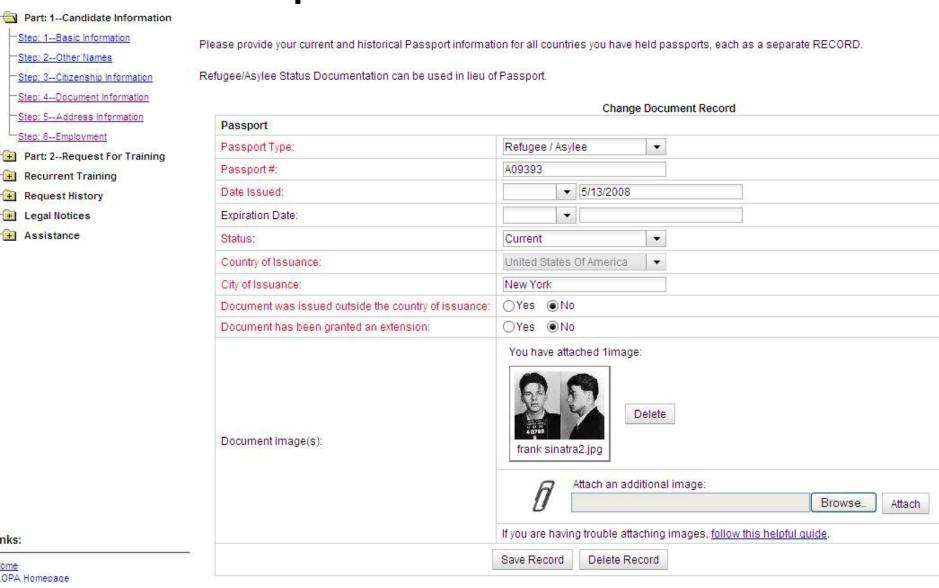

#### **Address Information**

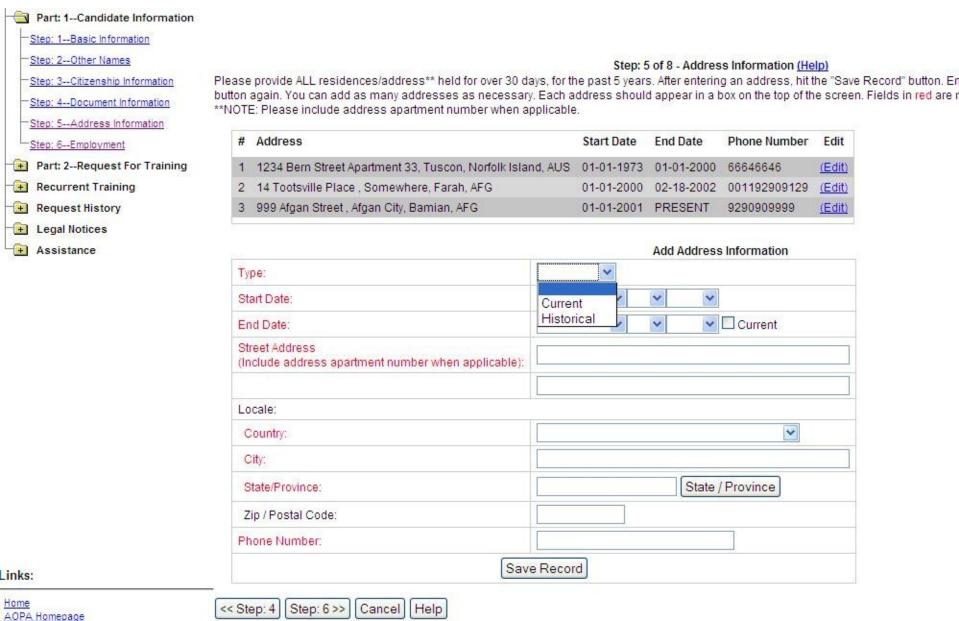

### **Employment History**

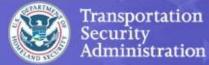

Cancel Help

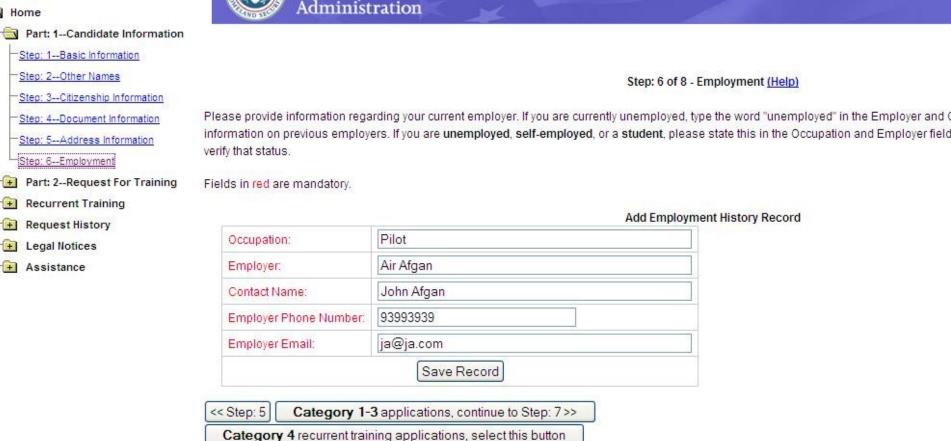

# **Create New Training Event**

- Part: 1--Candidate Information
- Part: 2--Request For Training

Step: 7--Training Details

Step: 8--Request Category

- Recurrent Training
- Request History
- Legal Notices
- Assistance

| Saved Requests Not ye | et submitted: |
|-----------------------|---------------|
|-----------------------|---------------|

| Training<br>Request<br>ID | School          | Course ID | Course Name | Start Date | End Date   | Edit   |
|---------------------------|-----------------|-----------|-------------|------------|------------|--------|
| 9991343                   | tetelb's school | B222      | Big Plane   | 05-01-2009 | 05-03-2009 | (Edit) |
| 9991355                   | tetelb's school | 123       | abc         | 09-02-2008 | 09-16-2008 | (Edit) |
| 9991367                   | tetelb's school | a333      | Initial     | 10-15-2009 | 11-03-2009 | (Edit) |
| 9991394                   | tetelb's school | abc       | abc         | 03-02-2009 | 05-11-2009 | (Edit) |
| 9991366                   | tetelb's school | a2134     | Initial     | 09-25-2008 | 09-28-2008 | (Edit) |
| 9992997                   | tetelb's school | 333       | Initial     | 11-17-2009 | 11-18-2009 | (Edit) |
| 9992083                   | tetelb's school | a600      | MEL         | 05-16-2009 | 05-16-2009 | (Edit) |

You are logged into the account of **Bruce Tetelman**.
ONLY CREATE A TRAINING REQUEST IF YOU ARE THIS PERSON.

#### **New Training Request**

| State:                                |                                                                                                    |
|---------------------------------------|----------------------------------------------------------------------------------------------------|
| Provider Name:                        | Find                                                                                                    |
| Student Identification # from school: |                                                                                                    |
| Course ID#:                           |                                                                                                    |
| Class Name:                           |                                                                                                    |
| Aircraft Type:                        |                                                                                                    |
|                                       | You must list specific aircraft including make and model. Category 3 requests can list more than one aircraft type for a specific training event. <u>Click Here</u> for help with FAA Certificate Types. |
| Estimated Start Date:                 |                                                                                                    |
| Estimated End Date:                   |                                                                                                    |
|                                       | You must initiate training within 180 days of receiving permission to initiate training. You must complete training within 365 days of receiving permission to initiate training.                        |

# Selection of Category Event

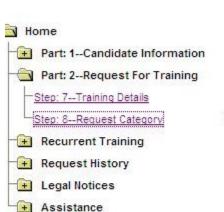

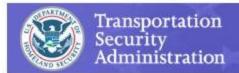

Step: 8 of 8 - Request Category (Help)

Please select a request to enter category for:

| Training<br>Request ID | School          | Course ID | Course Name | Start Date | End Date   | Select  |
|------------------------|-----------------|-----------|-------------|------------|------------|---------|
| 9991343                | tetelb's school | B222      | Big Plane   | 05-01-2009 | 05-03-2009 | (Select |
| 9991355                | tetelb's school | 123       | abc         | 09-02-2008 | 09-16-2008 | (Select |
| 9991367                | tetelb's school | a333      | Initial     | 10-15-2009 | 11-03-2009 | (Select |
| 9991394                | tetelb's school | abc       | abc         | 03-02-2009 | 05-11-2009 | (Select |
| 9991366                | tetelb's school | a2134     | Initial     | 09-25-2008 | 09-28-2008 | (Select |
| 9992997                | tetelb's school | 333       | Initial     | 11-17-2009 | 11-18-2009 | (Select |
| 9992083                | tetelb's school | a600      | MEL         | 05-16-2009 | 05-16-2009 | (Select |

### Request a specific category

Candidate Information Request For Training

raining Details

equest Category

ent Training

t History

otices

nce

#### Step: 8 of 8 - Request Category (Help)

Please select the Flight Training Candidate Category for which you are eligible. Should you select a Category for which you are not eligible; TSA will notify you via email. If you are eligible for Category II, you must select both Category II and the sub-category for which you are eligible. If you have further questions regarding the Flight Training Candidate Categories please view the FAQ section or contact the AFSP helpdesk at AFSP.help@dhs.gov or (571) 227-4544.

| Category                   | II. Candidates for training on aircraft weighing more than 12,500 lbs who possess one of the following (select the first checkbox that applies to you):                                                                                                    |
|----------------------------|----------------------------------------------------------------------------------------------------|
| certif                     | ) hold an airman's certificate that is recognized by a U.S. agency, including a military agency, and that permits the candidate to operate a multi-engine aircraft that has a<br>ed takeoff weight of more than 12,500 pounds; if this is not applicable, see the next checkbox<br>vill be required to upload or fax a copy of your airman's certificate to TSA. |
| see                        | ) are employed by a foreign air carrier that operates under 14 CFR part 129 and that has a security program approved under 49 CFR part 1546; if this is not applicable, he next checkbox nust enter the information for this employer under the employer section.                                                                                                |
|                            | ) have unescorted access authority to a secured area of an airport under 49 U.S.C 44936(a)(1)(A)(ii), 49CFR 1542.209, or 49 CFR 1544.229; if this is not applicable, he next checkbox                                                                                                    |
|                            | Are a flight crew member who who has successfully completed a criminal history records check in accordance with 49 CFR 1544.230; if this is not applicable, see the checkbox                                                                                                    |
|                            | are part of a class of individuals that TSA has determined that providing flight training to poses a minimal threat to aviation or to national security because of the flight on galready possessed by that class of individuals.                                                                                                    |
| <ul><li>Category</li></ul> | III. Candidates for training on aircraft weighing 12,500 lbs and under.                                                                                                    |
|                            | Save Record                                                                                                    |

<< Step: 7 | Home >>

Cancel Help

# Track old or current training events

Current Flight Training Applications

| Training<br>Request<br>ID | Category | Training<br>Date | Provider                 | Status (Help)                | Review<br>Candidate<br>Info | Review<br>Training<br>Request | Validate and submit<br>Application | Pay for<br>Application |
|---------------------------|----------|------------------|--------------------------|------------------------------|-----------------------------|-------------------------------|------------------------------------|------------------------|
| 9992997                   |          | 11-17-2009       | tetelb's school          | Draft                        |                             |                               | SUBMIT                             |                        |
| 9992996                   | 3        | 01-08-2010       | tetelb's school          | Provider Accepted            |                             | 0                             |                                    | PAID                   |
| 9992945                   | 2        | 11-26-2009       | Trans States<br>Airlines | Pending Provider<br>Approval |                             | 0                             |                                    |                        |
| 9992919                   | 3        | 10-29-2009       | tetelb's school          | Pending Provider<br>Approval |                             | 0                             |                                    |                        |
| 9992607                   | 3        | 07-27-2009       | tetelb's school          | Provider Accepted            |                             | 0                             |                                    | PAID                   |
| 9992562                   | 4        | 05-12-2009       | Knudsen's school         | Provider Accepted            |                             | 0                             |                                    | PAID                   |
| 9992252                   | 4        | 04-20-2009       | tetelb's school          | Provider Accepted            |                             | 0                             |                                    | PAID                   |
| 9992208                   | 4        | 03-09-2009       | tetelb's school          | Provider Accepted            |                             | 0                             |                                    | PAID                   |
| 9992206                   | 4        | 03-09-2009       | tetelb's school          | Provider Accepted            |                             | 0                             |                                    | PAID                   |
| 0002204                   | И        | 02.00.2000       | totalb's school          | Provider Accepted            |                             | 73                            |                                    |                        |

# Pay for training events validate

#### Part I. Application Validation Errors and Missing Information

|                         | Status |
|-------------------------|--------|
| Basic Information       | OK     |
| Other Names             | ок     |
| Citizenship Information | OK     |
| Document Information    | OK     |
| Address Information     | OK     |
| Employment              | OK OK  |

#### Part II. Training Request Errors and Missing Information

|                           | Status  | Click on links below to its problems |
|---------------------------|---------|--------------------------------------|
| Training Request Details  | OK      |                                      |
| Training Request Category | PROBLEM | Category has not been selected.      |
|                           |         |                                      |

This training request cannot be submitted because of the errors shown above

Cancel

# Pay for training events Pay.Gov

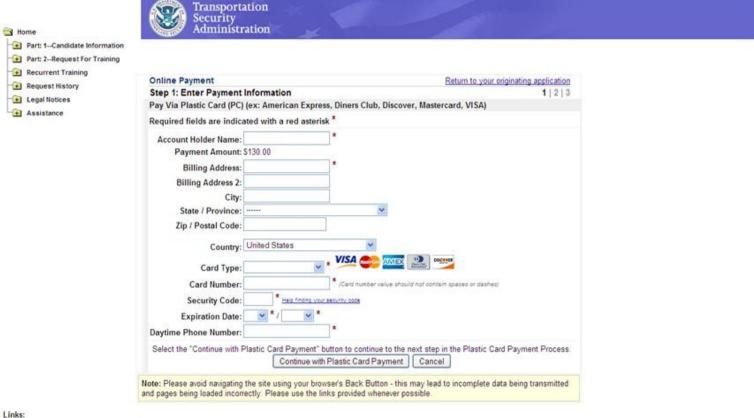

# **Payment Submission**

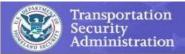

| Online Payment                                                                                                    |                                                                                       | Return to your originating application                                               |
|----------------------------------------------------------------------------------------------------|---------------------------------------------------------------------------------------|--------------------------------------------------------------------------------------|
| Step 2: Authorize Payment                                                                                              |                                                                                       | 1   2   3                                                                            |
| Payment Summary Edit this informa                                                                                      | <u>tion</u>                                                                           |                                                                                      |
| Address Information                                                                                                    | Account Information                                                                   | Payment Information                                                                  |
| Account Holder Name: John Doe                                                                                          | Card Type: ∀isa                                                                       | Payment Amount: \$130.00                                                             |
| Billing Address: 99 Man St<br>Billing Address 2:<br>City: New York<br>State / Province: NV<br>Zip / Postal Code: 09930 | Card Number: ***********1111<br>Daytime Phone<br>333333333333333333333333333333333333 | Transaction Date 11/03/2009 11:50<br>and Time: EST                                   |
| Country: USA<br>Email Confirmation Receipt                                                                             |                                                                                       |                                                                                      |
| To have a confirmation sent to you upon                                                                                | completion of this transaction, provide an e                                          | mail address and confirmation below.                                                 |
| To have a confirmation sent to you upon  Email Address:                                                                | completion of this transaction, provide an e                                          | mail address and confirmation below.                                                 |
|                                                                                                    | completion of this transaction, provide an e                                          | mail address and confirmation below.                                                 |
| Email Address:                                                                                                    | completion of this transaction, provide an e                                          | mail address and confirmation below.  Separate multiple email addresses with a comma |
| Email Address:                                                                                                    | completion of this transaction, provide an e                                          | Separate multiple email addresses with a                                             |
| Email Address:  Confirm Email Address:  CC:                                                                            |                                                                                       | Separate multiple email addresses with a                                             |
| Email Address:  Confirm Email Address:  CC:  Authorization and Disclosure  Required fields are indicated with a        |                                                                                       | Separate multiple email addresses with a comma                                       |

### **Receive Updates**

request, or participate in a Category 4 training event. This will ensure that the candidate's documents will be available online for future training Candidates will no longer receive emails stating "Documents illegible or Not Received." If documents are illegible or not acceptable, the training request will be set back to Draft status. The candidate will be notified by email of "insufficient information to Process." and will need to attach the requested document(s) to the account before resubmitting the training request for continued processing. This change allows for more interactive and efficient interchange of information between the candidate and AFSP. An outline of this process will be available on the Application Guide starting April 23, 2009. The tab for the Application Guide is available at the top of this CHANGE TO TRAINING REQUESTS UNDER CATEGORY 4 FOR RECURRENT TRAINING -04/14/2009 The Consolidated Security Disaster Assistance, and Continuing Appropriations Act 2009 (Appropriations Act of 2009), which amends 6 U.S.C. 469. requires the Secretary of the Department of Homeland Security to (1) establish a process to determine that an alien who takes recurrent flight training is properly identified and does not pose a firrest to aviation or national security, and (2) impose reasonable fees to recoup the cost of checking recurrent training candidates. Training requests under Category 4 for recurrent training will undergo the following changes starting May 13th 2009: Candidates will need to create an AFSP account at <a href="https://www.fightschoolcandidates.gov">www.fightschoolcandidates.gov</a> and submit the same personal information online as training requests under Category 1-3 (name, citizenship, document information, addresses, and employment) prior to a Flight Training Provider being able to submit the Category 4 training request. This must include uploaded copies of the Candidate's passport and airman's certificate. This change DOES NOT affect fingerprints - Category 4 training requests are still exempt from the fingerprint requirement. . Candidates will also need to select the Flight Training Providers for recurrent training. This will be done from the AFSP Candidate account online. and will give those Flight Training Providers access to submit a Category 4 request for the Candidate. . The Transportation Security Administration (TSA) announces the imposition of fees for processing alien flight students who take recurrent training. These fees will cover the cost of the security threat assessments of these alien flight students. The total fee will be \$70 for each Category 4 recurrent. training request, and will be payable through the Flight Training Provider account. Flight Training Providers will be required to take a digital photo of the Candidate when they arrive for flight training, and to upload a copy of the photo to TSA through the AFSP website. The Alien Flight Student Program regulation can be viewed at http://www.regulations.gov/fdmspublic/component/main?main=DocketDetail&d=TSA-2004-19147. The new regulation regarding these changes was posted on April 13, 2009. More information regarding the specific Category 4 training request process will soon be available under the Legislation, FAQ's, and Application Guide on the website. Attention: AFSP Fingerprint Procedure Reminder - 08/15/2008 Expiration Policy - 06/05/2008 Important Notice-AFSP Training Request Cancellation Policy - 02/26/2008 New Fingerprint Process - 02/04/2008 New Vetted Training Event for Category 3 - 02/01/2008 Archived

# Interact with Administrators and AFSP via email

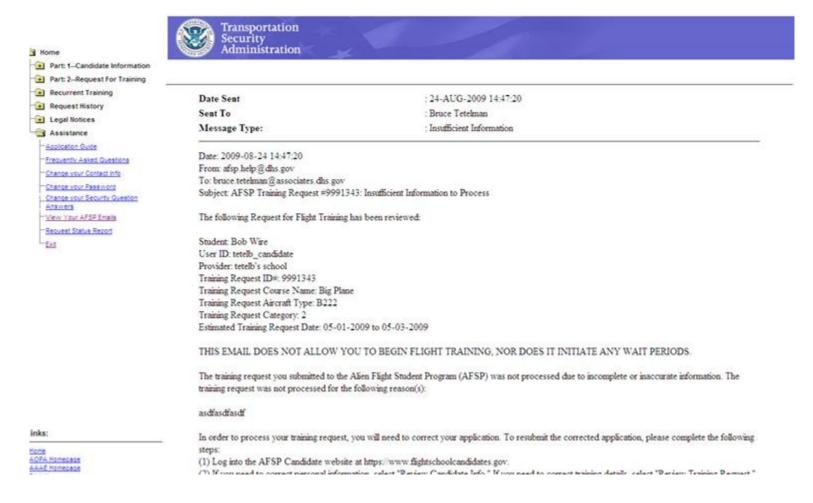

### Setup recurrent training events

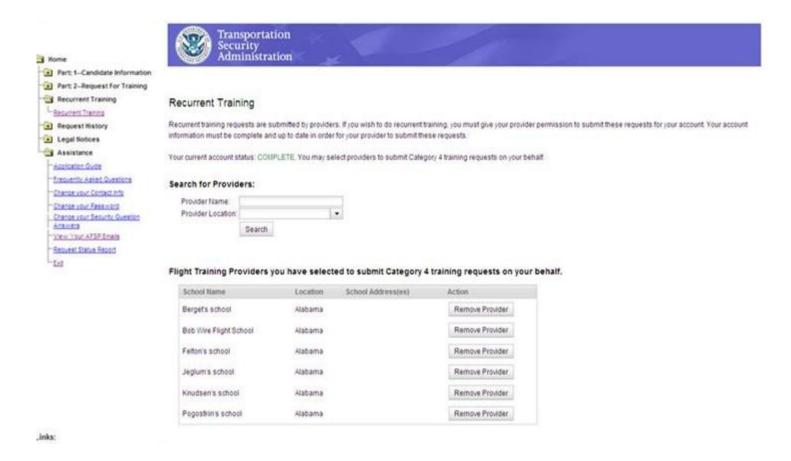

#### Lot's more

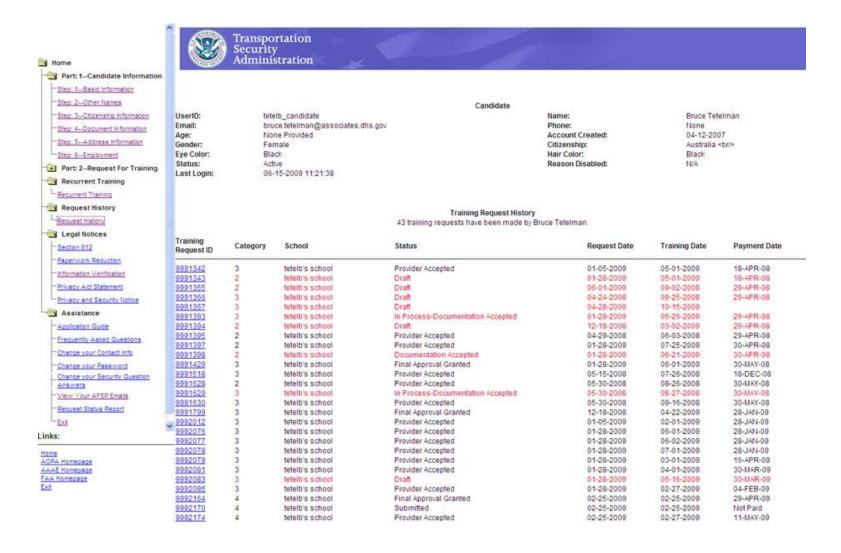

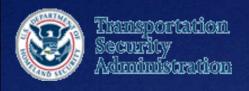

# Applying for a new AFSP Candidate User ID

#### Create A New Student Account

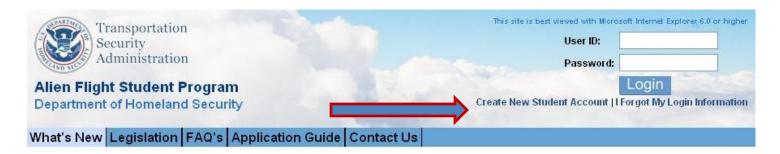

#### ALERT

Due to an unexpected high volume of training requests, it may take longer for the AFSP Help Desk to respond to your emails and voicemails. Please do not send multiple emails, or leave multiple voicemails for the same issue, as it will delay our responses to you and others. All emails and voice mails will be responded to. Thank you.

#### What's New

Expand All | Collapse All

#### ■ NEW PROCESS FOR CANDIDATE DOCUMENTS - 04/16/2009

Starting April 23, 2009, there will be some changes to the process for submitting documents for AFSP training requests.

- Candidates will now upload a copy of documents at the same time as they are entering the document information, rather than at a separate stage of the training request application.
- Candidates will no longer he required to submit a new convent their documents even time they submit a training request. The document unloads will

#### Account setup

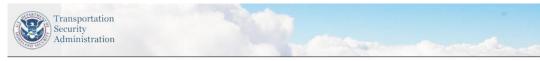

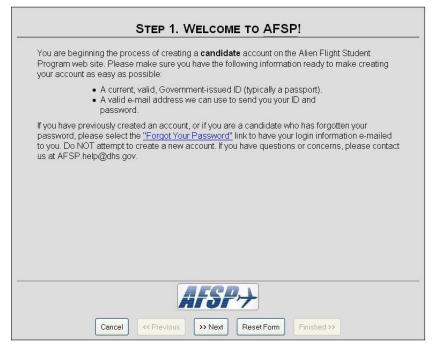

#### **Personal Information**

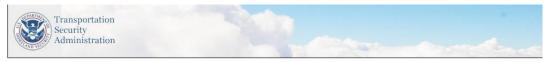

| STE                             | P 2. PERSON        | AL İNFO                                                                                                    | PRMATION                                   |
|---------------------------------|--------------------|----------------------------------------------------------------------------------------------------|--------------------------------------------|
| Please enter the following info | rmation EXACTLY    | as it appe                                                                                                   | ars on your current, valid identification: |
|                                 | one number in case | Year we Year 1998 1997 1996 1995                                                                             |                                            |
|                                 | AFS                | 1994<br>1993<br>1992<br>1991<br>1990<br>1989<br>1988<br>1987<br>1986<br>1985<br>1984<br>1983<br>1982<br>1981 |                                            |
| Cancel                          | < Previous >> Nex  | t Rese                                                                                                    | st Form Finished >>                        |

#### Identification information

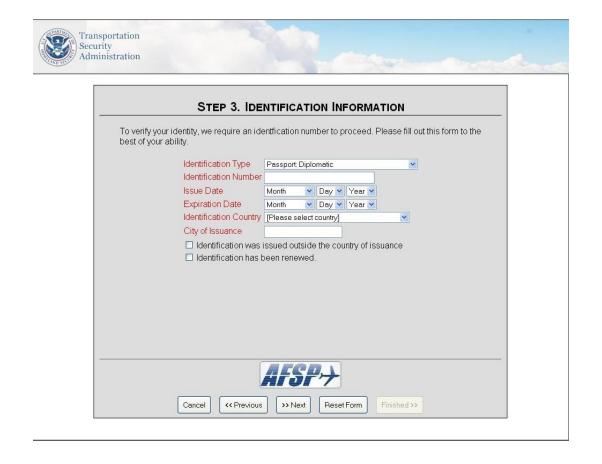

# **Email and Password Setup**

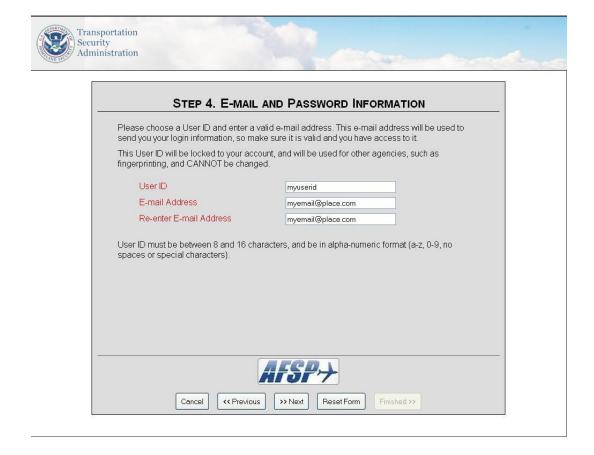

# **Security Questions**

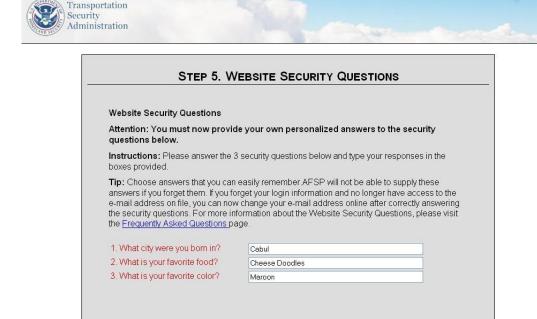

Cancel

<< Previous

>> Next

Reset Form

# Summary and verification

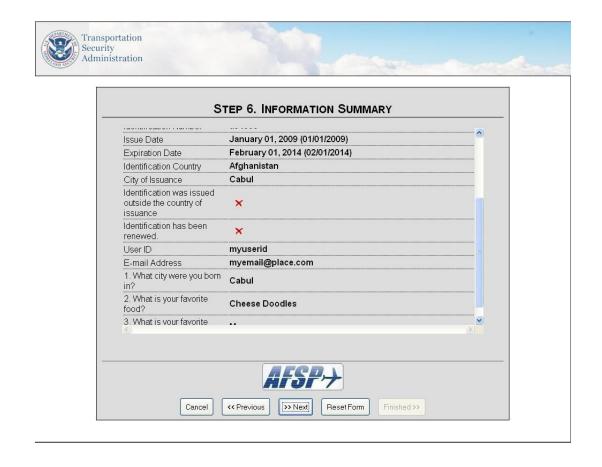

# Account Resolution on new user accounts

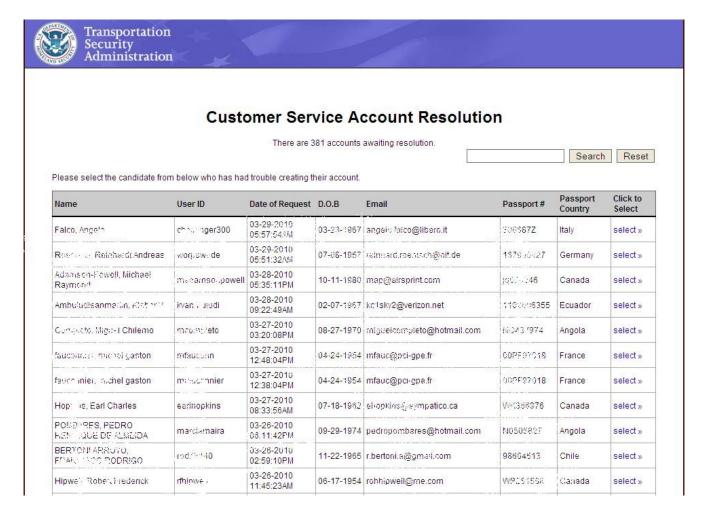

### **Resolving Conflicts**

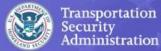

#### **Customer Service Account Resolution**

| abc | Search | Reset |
|-----|--------|-------|

Please select a match from the table below which is identical to the user having difficulty, then click the "Email Selected Info" button. If there is no match to the account in question, please click the "Create NEW Account" button to create a new account.

| Name                                               | User ID           | Last Login               | #<br>TR | D.O.B          | Email                                                | Passport                                                                                                  | Click to<br>Select           |
|----------------------------------------------------|-------------------|--------------------------|---------|----------------|------------------------------------------------------|----------------------------------------------------------------------------------------------------|------------------------------|
| 12345PRexcxaxfhcdcbiabchhbejigceRP,<br>12345 12345 | 12345             | 09-22-2009<br>09:40:41AM | 0       | -              | John.Doe@somewhere.com                               | 12345 ()                                                                                                  | FAILED<br>ACCOUNT<br>delete? |
| Matching Accounts listed below:                    |                   |                          |         |                |                                                      |                                                                                                    |                              |
| Abdunazarov, Aleksandr                             | abduna            | None                     | 16      | 01-01-<br>1962 | test@test.com (change, history)                      | <b>12345</b><br>(Germany),<br>1234 (Algeria)                                                              | 0                            |
| Applicant, Test                                    | applit            | None                     | 1       | 01-01-<br>1960 | testapplicant@hotmail.com<br>(change, history)       | 12345 (United<br>Kingdom)                                                                                 | 0                            |
| Garcia, Linda                                      | garcial_candidate | 05-09-2009<br>12:08:58PM | 18      | None           | linda.garcia@associates.dhs.gov<br>(change, history) | <b>12345</b> (Albania),<br>234567 (Andorra)                                                               | 0                            |
| refugee, james                                     | james_refugee     | None                     | 0       | 01-01-<br>1993 | aba@aga.zip (change, history)                        | 12345 (United<br>States Of<br>America)                                                                    | 0                            |
| Schneider, Thomas Urs                              | schnetu           | None                     | 5       | 05-19-<br>1976 | test-tt@test.com (change, history)                   | 12345<br>(Afghanistan),<br>1234 (Saudi<br>Arabia),<br>90999<br>(Afghanistan),<br>P019293<br>(Afghanistan) | 0                            |
| Simpson, Lisa                                      | springfield815    | None                     | 0       | 06-26-<br>1991 | bartisevil@verizon.net (change, history)             | 12345 (Morocco)                                                                                           | 0                            |

Create NEW Account

Email Selected Info

### Informational Pages

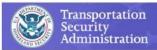

#### Privacy And Security Notice

Here is how we handle information about your visit to our Web site:

#### A. Information Collected and Stored Automatically

If you visit our site to read or download information, we collect and store the following information about your visit:

- The name of the Internet domain (for example, "xcompany.com" if you use a private Internet access account, or "yourschool.edu" if you are connecting from a university's domain) and the IP address (a number that is automatically assigned to your computer when you are using the Internet) from which you access our site;
- The type of browser and operating system used to access our site;
- The date and time you access our site;
- The Internet address of the Web site from which you linked directly to our site; and
- The pages you visit and the information you request.

This information is primarily collected for statistical analysis and technical improvements to the site. This government computer system uses software programs to create summary statistics, which may be used for such purposes as assessing what information is of most and least interest, determining technical design specifications, and identifying system performance or problem areas. In certain circumstances, however, we may take additional steps to identify you based on this information and we may share this information, including your identity, with other government agencies.

#### B. If You Send Us Personal Information

If you provide us with personal information, such as by sending an e-mail or filling out and submitting the forms on this Web site, we will use that information to respond to your request. The forms and notices on this Web site will provide details as to how the information submitted through the use of those forms may be used. Electronically submitted information is maintained and destroyed according to the principles of the Federal Records Act and the regulations and records schedules of the National Archives and Records Administration and in some cases may be covered by the Privacy Act and subject to the Freedom of Information Act.

#### C. Cookies

"Cookies" are small bits of text that are either used for the duration of a session ("session cookies"), or saved on a user's hard drive in order to identify that user, or information about that user, the next time the user logs on to a Web site ("persistent cookies"). This Web site uses persistent cookies to provide streamlined navigation and

### **AFSP Assistance Options**

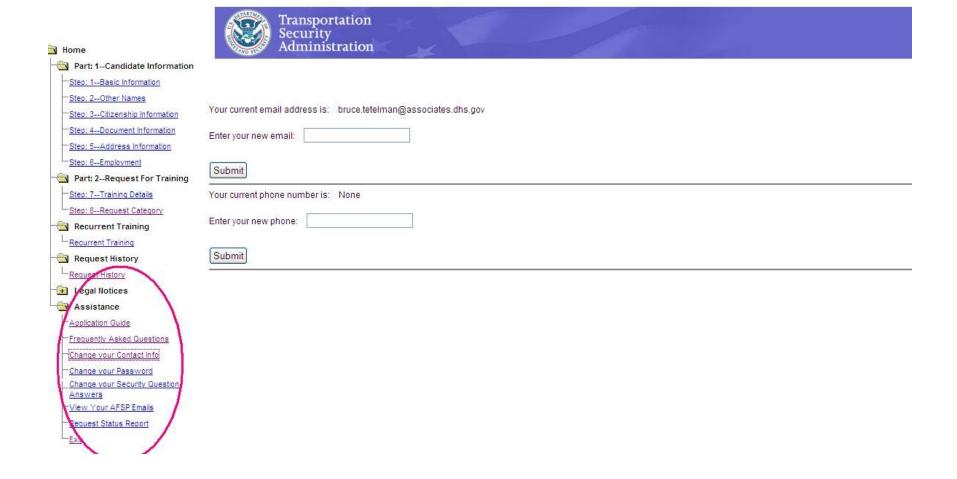

# **AFSP Application Guide**

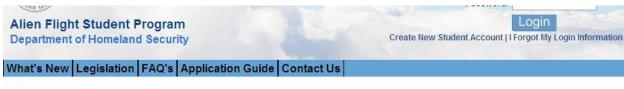

#### **AFSP Application Guide**

This guide is designed to provide step-by step assistance to Candidates and Providers navigating the AFSP Flight Training Request Application process. It contains detailed, user-friendly instructions and tips to facilitate filling out the online application, choosing a category, sending documents, submitting the application and then checking the status of the training request. Simply click on the title of the section in which you are having difficulties. For help with this website, send an email to <u>AFSP.Help@dhs.gov</u> or call (571) 227-4544.

- . Step 1: Basic Information
- Step 2: Other Names
- Step 3: Citizenship Information
- Step 4: Document Information
- Step 5: Address Information
- . Step 6: Employment
- Category 1-3:
  - o Step 7: Training Details
  - Step 8: Request Category
  - Submitting the Training Request Application
  - ategory 4
  - Select Providers for Recurrent Training
- Training Request History: What Does the Status Indicate?

#### Step 1: Basic Information

#### Application Fields:

- Candidate Name (as it appears on Passport) The name must match the name on the passport EXACTLY. Ensure that any family names, middle names or maiden names listed on the passport are listed here.
- Gender
- · Height (in inches or cm)
- · Weight (in lbs. or kgs.)
- . Date of Birth (exact or approximate)
- Birth Country
- · Nationality
- · Eye Color
- · Hair Color

(Top)

## Frequently Asked Questions

General Frequently Asked Questions

Login Frequently Asked Questions

Candidate Frequently Asked Questions

Payment Frequently Asked Questions

Fingerprint Process Frequently Asked Questions

#### **General Frequently Asked Questions**

- 1. What is the Alien Flight Student Program (AFSP)?
- 2. Who must participate in the Alien Flight Student Program?
- 3. What is the Alien Flight Student Program (AFSP) Process?
- 4. How does the Alien Flight Student Program (AFSP) communicate with Candidates and Flight Training Providers?
- 5. How do Federal Aviation Administration (FAA) regulations relate to the Alien Flight Student Program (AFSP)?
- 6. What is the best way to find assistance with the AFSP process?

#### 1. What is the Alien Flight Student Program (AFSP)?

The mission of the Alien Flight Student Program (AFSP) is to ensure that foreign students seeking training at flight schools regulated by the Federal Aviation Administration (FAA) do not pose a threat to a or national security. Section 612 of the Vision 100 - Century of Aviation Reauthorization Act (Public Law 108-176, December 12, 2003) prohibits flight schools regulated by the Federal Aviation Administratic (FAA) from providing flight training to a foreign student unless the Secretary of Homeland Security first determines that the student does not pose a threat to aviation or national security. Vision 100 training from the Department of Justice to the Department of Homeland Security. On September 20, 2004, the Transportation Security Administration (TSA) issued an interim final rule establishing the Alien Flight Student Program (AFSP).

Legal notices are available on the Candidate and Provider menus. These include the notices about the Vision 100 - Century of Aviation Reauthorization Act, Paperwork Reduction Act, Information Verificat and Privacy and Security within the AFSP website.

For more information, first review the Flight Training for Aliens and Other Designated Individuals; Security Awareness Training for Flight School Employees Interim Final Rule (IFR) 49 CFR 1552, which is IFR Alien Pilot.pdf. Also review the rulemaking docket, which contains exemptions, interpretations, and other legal documents associated with the IFR. The rulemaking docket is available at <a href="http://www.regulations.gov">http://www.regulations.gov</a>. For the AFSP rulemaking docket, click on "Simple Search" and then enter the docket number for the AFSP rulemaking docket (19147) and click on "Search".

If you have further questions regarding legal notices on AFSP policy, please send questions with all relevant details by e-mail to AFSP. Help@dhs.gov.

Back to General Frequently Asked Questions

#### 2. Who must participate in the Alien Flight Student Program?

Persons seeking flight training must submit a request if they are not citizens or nationals of the U.S. and:

the control of which the control of the control of

### Change your password

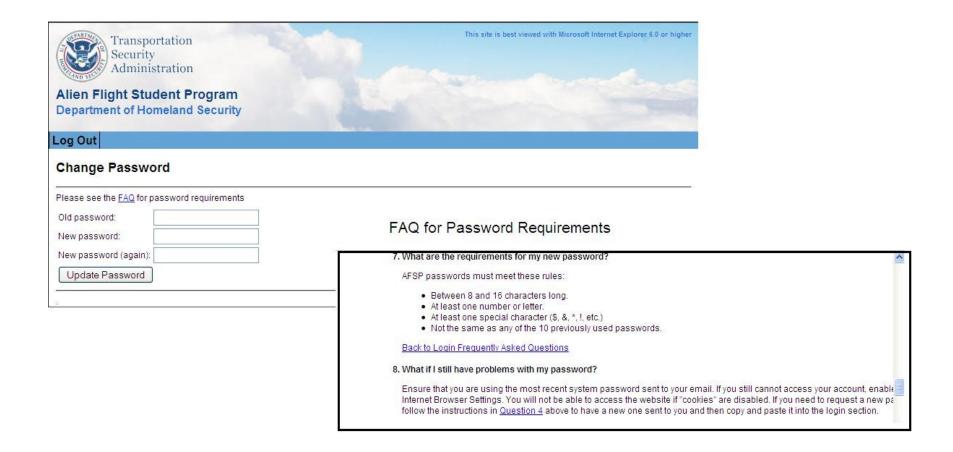

# **Reset Security Questions**

| ttention: It appears that you                                                             | already have answers to these questions on file.                                                                                                    |
|-------------------------------------------------------------------------------------------|----------------------------------------------------------------------------------------------------|
| you do not remember your ansvie spaces provided below.                                    | vers, or wish to change them, please enter your new answers in                                                                                                    |
| nswers if you forget them. If you                                                         | can easily remember. AFSP will not be able to supply these forget your login information and no longer have access to the ow change your e-mail address online after correctly answering |
| n what city were you born?<br>What is your favorite food?<br>What is your favorite color? |                                                                                                    |
|                                                                                           | Submit Answers                                                                                                    |
|                                                                                           |                                                                                                    |
|                                                                                           |                                                                                                    |

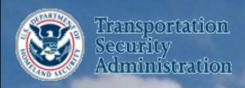

# The Alien Flight Student Program AFSP

# Questions for the Candidate Application